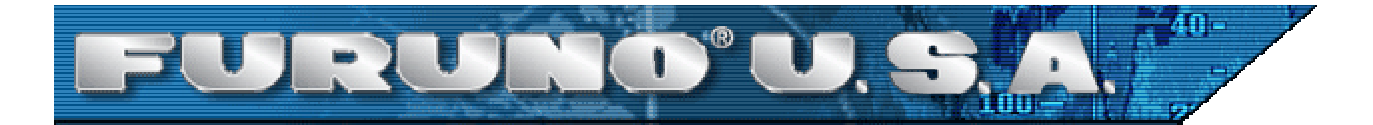

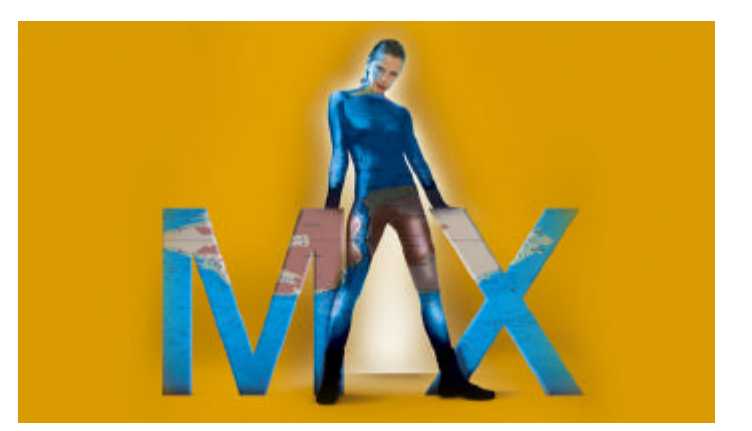

## **FURUNO GP-7000/NT and GP-7000F/NT MAX Software Upgrade Procedure**

**Caution** – It is recommended that you backup your waypoints, routes and track lines prior to completing this upgrade. You may do this by acquiring an off-the-shelf Secure Digital memory card and following the procedures in section 9 of your GP-7000/F Operators manual. Note that not all SD cards will work - One brand of readily available SD card that has been tested and found to work is the SanDisk 64MB card.

- $\triangleright$  Make sure that your chart plotter is turned OFF.
- $\triangleright$  Remove any SD-card that may still be in the chart plotter.
- $\triangleright$  Insert the MAX software SD-card into any slot in your unit.
- $\triangleright$  Power-up the unit. Press clear until the chart screen is reached.
- ÿ Press menu and select "**Advanced**." Scroll to the bottom and select "**System Update**."
- ÿ At the bottom select "**Update Plotter Software**." This will remove the old software and install the new software.
- ÿ When the update is finished, the unit will display "**Press any key to restart unit**." Press any key and the unit will power down.
- > Power-up the unit by pressing the PWR button. Press clear until the chart screen is reached.
- ÿ Press menu and select "**Advanced**." Scroll to the bottom and select "**Update Worldwide Maps**."
- $\triangleright$  After the update is completed (status is shown on-screen) remove the MAX software SD-card from your chart plotter. The update is complete!
- ÿ Return the MAX software SD-card to C-MAP/USA within 15 days to receive your full credit of \$49.99!

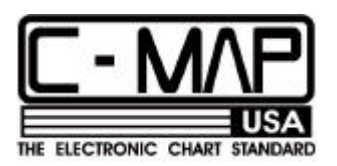